# **Operating SystemsandUsing Linux**

Curtosey of John Y. Park

### **Operating Systems and Using Linux**

### **Topics**

- $\bullet$ What is an Operating System?
- $\bullet$ Linux Overview
- $\bullet$ Frequently Used Linux Commands

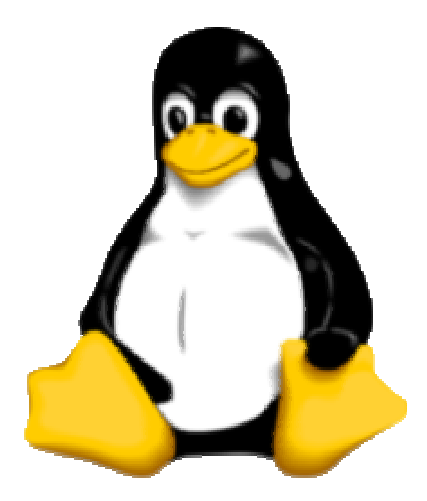

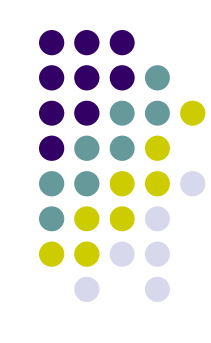

# **What is an Operating System?**

- A computer program that:
	- Controls how the CPU, memory and I/O devices work together to execute programs
	- Performs many operations, such as:
		- Allows you to communicate with the computer (tell it what to do)
		- Controls access (login) to the computer
		- $\bullet$ Keeps track of all processes currently running
- $\bullet$ • Often referred to as simply OS

# **What is an Operating System?**

- $\bullet$ • Provides a uniform interface for users and programs to access changing, evolving hardware (H/W)
- $\bullet$ • Very different H/W platforms can support a common OS (partially custom-written, of course) (standard "PC", Sony PSP can both run Linux)
- $\bullet$ • One H/W platform can support multiple OSs
	- E.g.: Latest Macs can run MacOS or Windows

# **How Do I Communicate With the Computer Using the OS?**

- $\bullet$ • You communicate using the particular OS's **user interface.**
	- **Graphical User Interface**(**GUI**) Windows, Linux
	- **Command-driven interface** DOS, UNIX, Linux
- $\bullet$  We will be using the **Linux** operating system, which is very similar to UNIX. Notice that it is listed as both GUI and Command-driven.

# **GUI vs. Command-driven**

- $\bullet$ • We will be using both the GUI version of Linux and the Command-driven Interface.
- $\bullet$ • When you connect to GL through TeraTerm, you are using only the Command-driven Interface.
- When you reboot the computer into Linux, you will use both the GUI and the Commanddriven Interface.

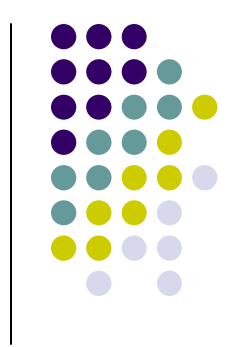

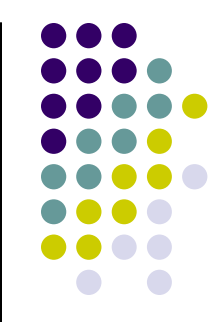

# **Example of Command-driven**

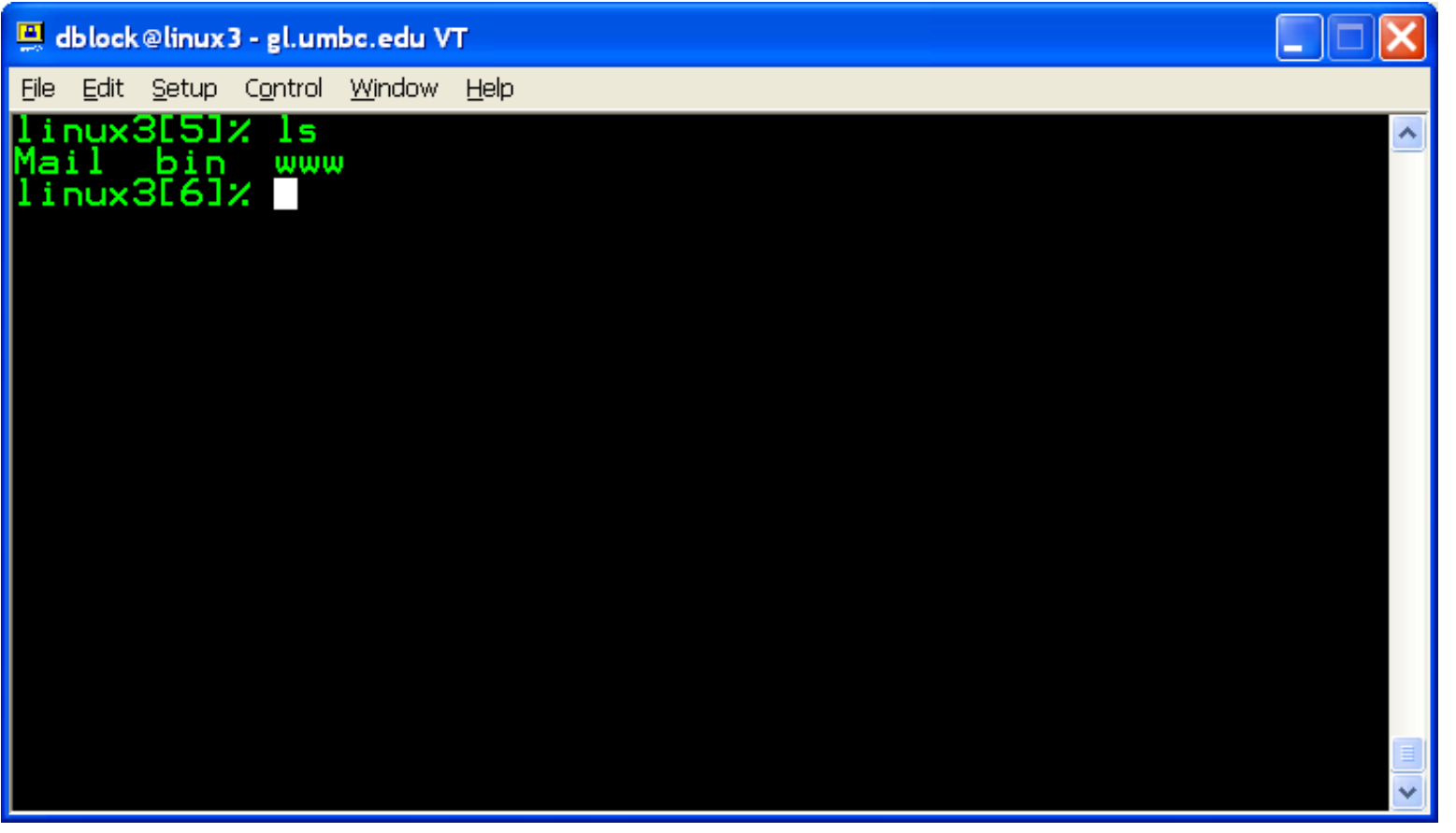

Screenshot of connection to linux3.gl.umbc.edu

### **Example of GUI**

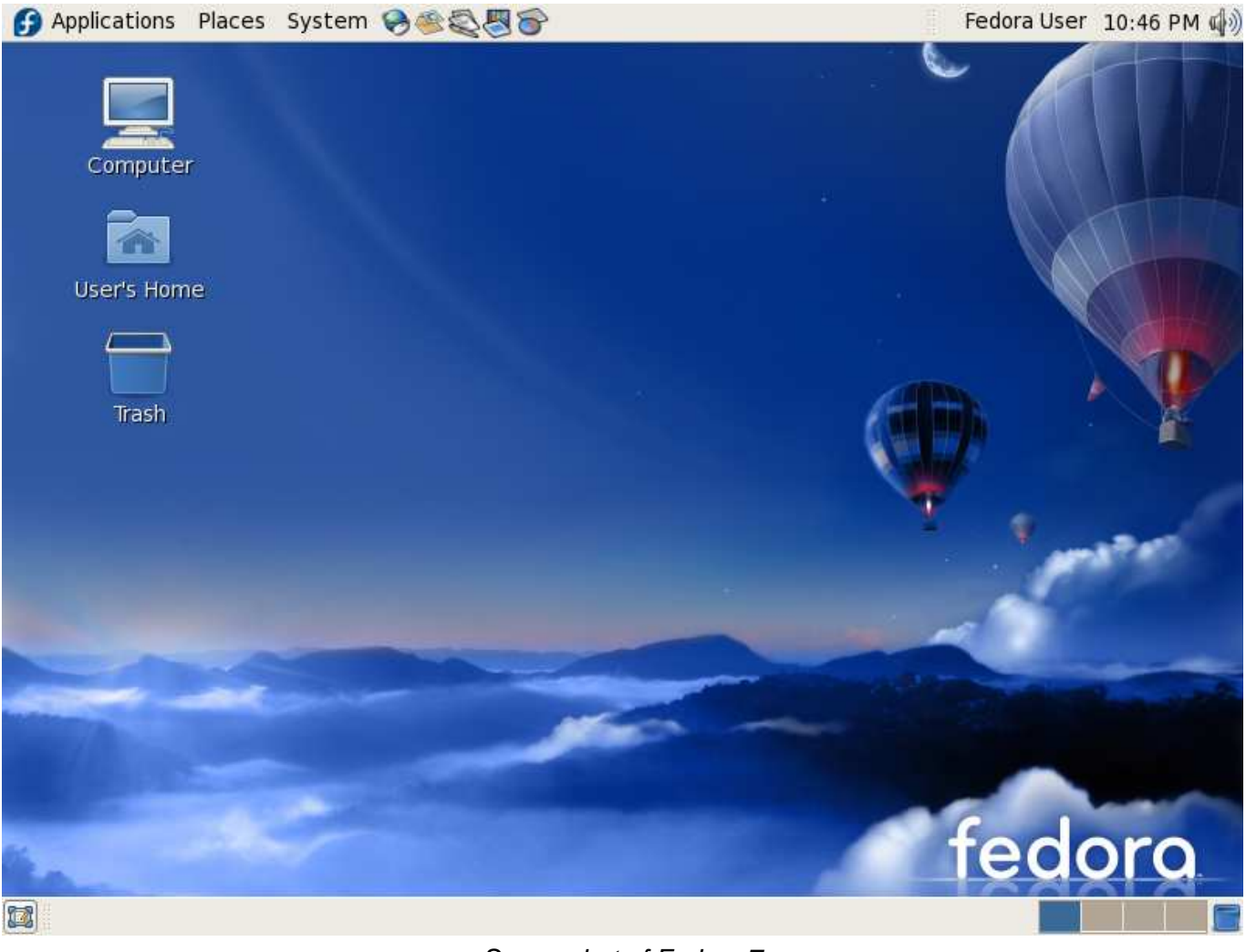

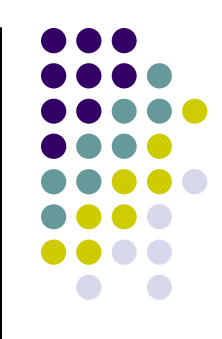

### **Another Example of GUI**

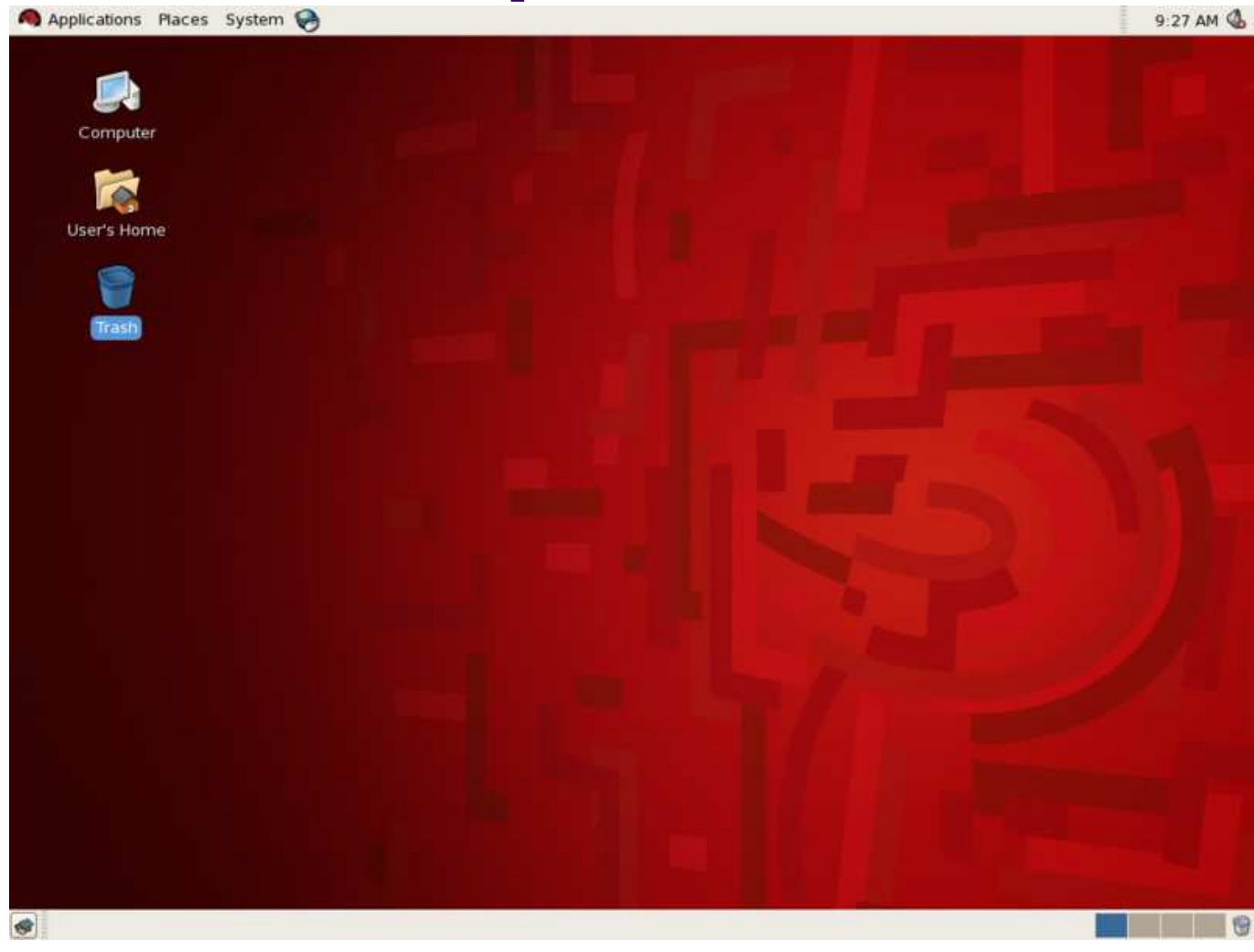

Screenshot of Red Hat Enterprise Linux (RHEL) 5

# **Why a GUI?**

- $\bullet$  GUIs are sometimes better, because:
	- Give a good sense of "where I am"
	- Succinct visual summary of small sets
	- $\bullet$ Easier to find "forgotten" target, then act on it
	- Simple to execute default behavior
		- $\bullet$ Otherwise, often resort to complex "environments"

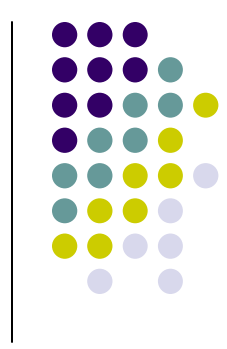

# **Why a Command Line?**

- $\bullet$ • Command lines are sometimes better, because:
	- Easier to operate on large sets
	- Convenient if you remember filenames (and you should)
	- Can act on multiple objects in disparate locations
	- Easier if no simple default behavior

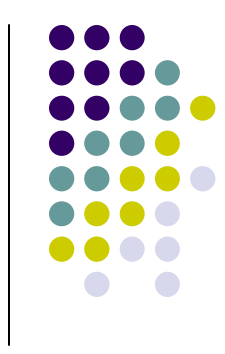

### **How Do I Communicate With the Computer Using the OS? (con't)**

 $\bullet$  When you **log in** to the Linux system here, a **user prompt** will be displayed:

**linux#[1]% \_**

where  $\#$  is the number of the Linux server to which you have connected. You may use any of the Linux servers: linux1, linux2 or linux3.

- The number in the brackets will change as you work. It is the "number" of the command that you are about to type.
- $\bullet$  If this prompt is not on the screen at any time, you are not communicating with the OS.

# **Linux Overview**

- Files and Filenames
- $\bullet$ Directories and Subdirectories
- $\bullet$ Frequently Used Commands

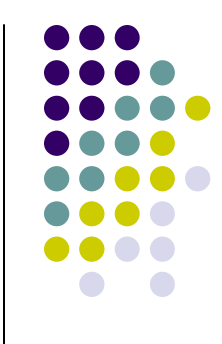

### **Files**

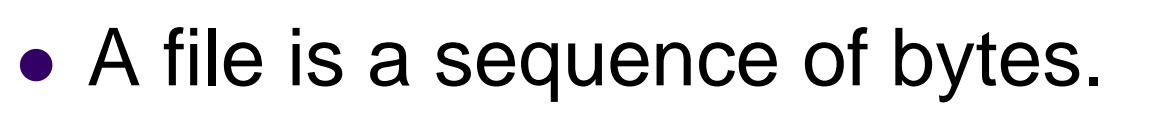

- It can be created by
	- a text editor (XEmacs or Notepad)
	- a computer program (such as a C program)
- It may contain a program, data, a document, or other information .
- $\bullet$ • Files that contain other files are called directories (sometimes called folders).

# **Linux Filenames**

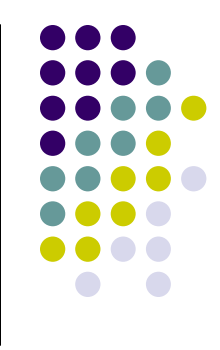

#### **•** Restrictions

- $\bullet$ Typically do not have spaces or other reserved characters
- $\bullet$  Have a maximum length (typically 255 characters but who wants to type that much!)
- $\bullet$ Are case sensitive
- For this class, you should stick with filenames that contain only letters (uppercase or lowercase), numbers, and the underscore ( $\hspace{0.1mm}\rule{0.7mm}{.0mm}$  ) or hypen (-). No spaces!
- Some examples: **firefox.exe**, **things2do.txt**, **dinner\_menu.pdf**

### **Directories**

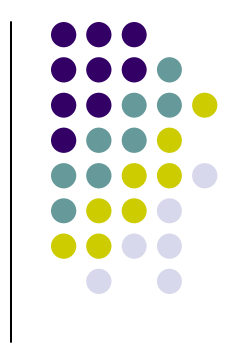

- $\bullet$ • Directories contain files or other directories called subdirectories. They may also be empty.
- Directories are organized in a hierarchical fashion.
- $\bullet$ They help us to keep our files organized.

### **Example Directory Tree**

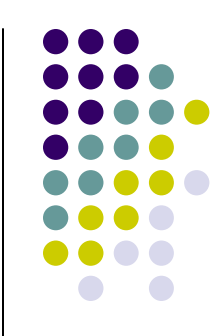

**/afs/umbc.edu/users/j/d/jdoe28/home/**

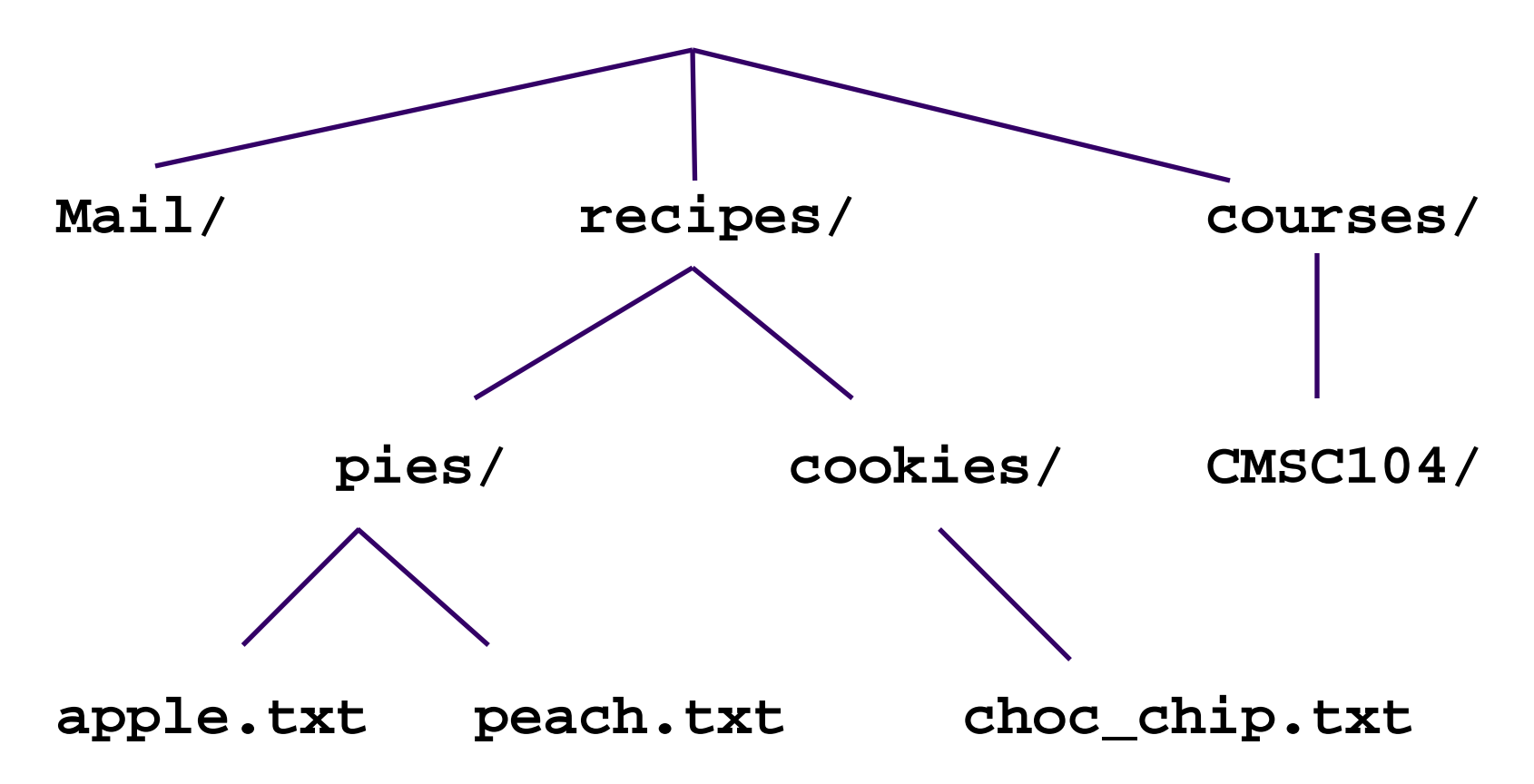

### **Subdirectories**

- $\bullet$ Are used for organizing your files
- For example,
	- $\bullet$ make a subdirectory for CMSC104
	- make subdirectories for each project

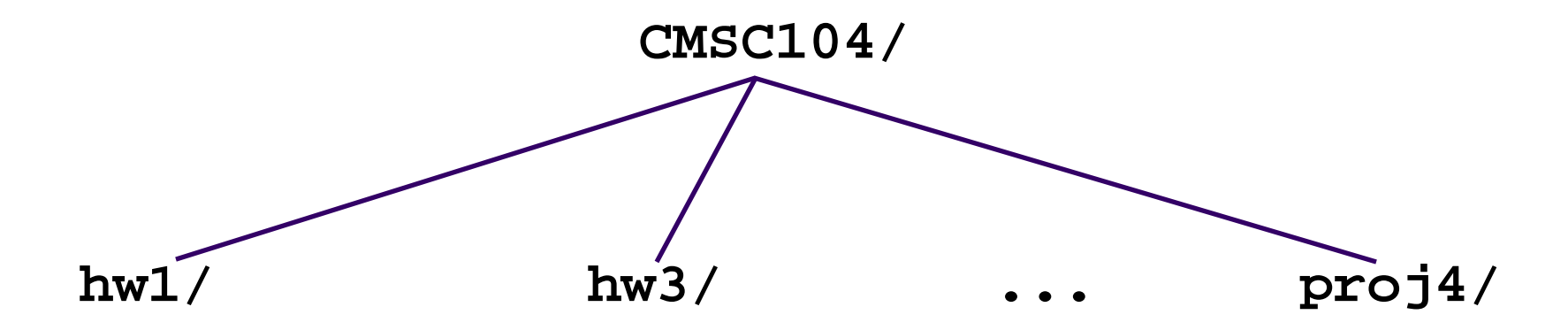

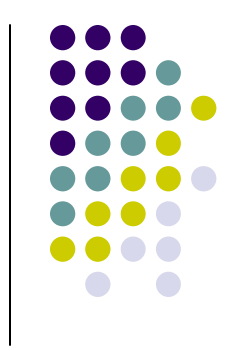

## **More Directories**

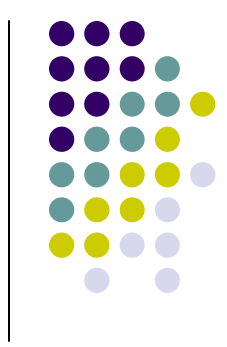

• Your **home directory** is where you are located when you log in

(e.g., /afs/umbc.edu/users/j/d/jdoe28/home/).

- The **current directory** is where you are located at any time while you are using the system.
- The *I* (pronounced "slash") is the root directory in Linux.
- Files within the same directory must be given unique names.
- **Paths** allow us to give the same name to different files located in different directories.
- Each running program has a current directory and all filenames are implicitly assumed to start with the name of that directory unless they begin with a slash.

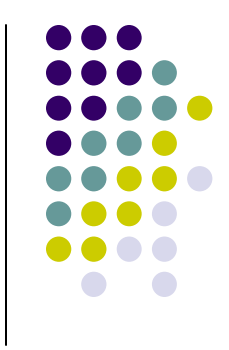

# **Moving in the Directory Tree**

- **.**  (**dot**) is the current directory.
- **. .** (**dot-dot**) is the parent directory.
- Use the Linux command **cd** to change directories.
- Use dot-dot to move up the tree.
	- **cd ..**
- Use the directory name to move down.
	- **cd recipes**
- Use the complete directory name (path name) to moveanywhere.
	- $\bullet$ **cd /afs/umbc.edu/users/j/d/jdoe28/home/recipes/**

### **Absolute Path**

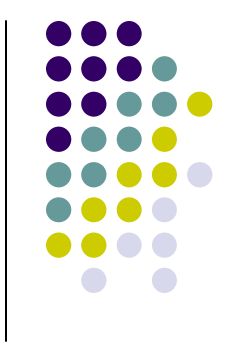

- The absolute path is a path that contains the root directory and all other subdirectories you need to access the file
- It points to the same location in the directory tree regardless of the current working directory
- $\bullet$  An exar An example of an absolute path

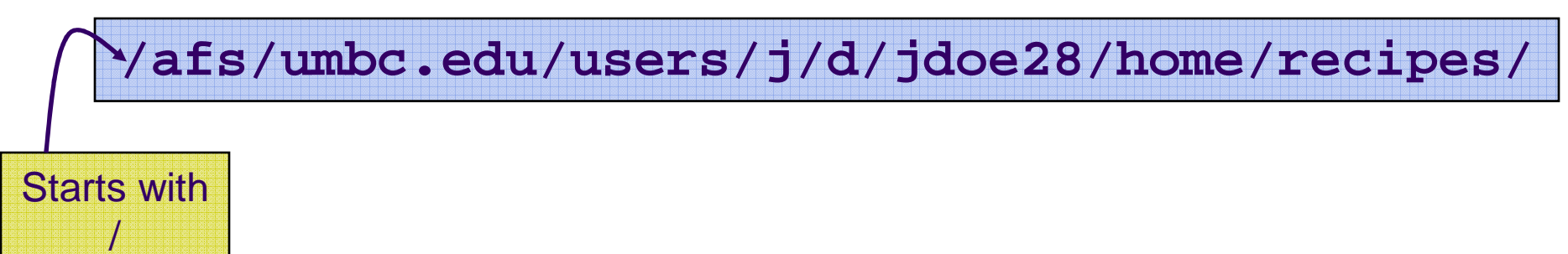

### **Relative Path**

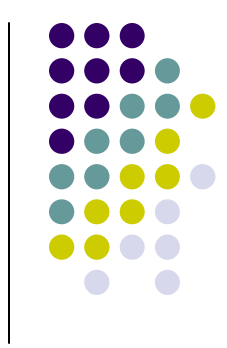

- $\bullet$ • The relative path is a partial path to a file in relation to the current working directory
- $\bullet$ • If inside of the home directory in the previous directory example, a relative path would be

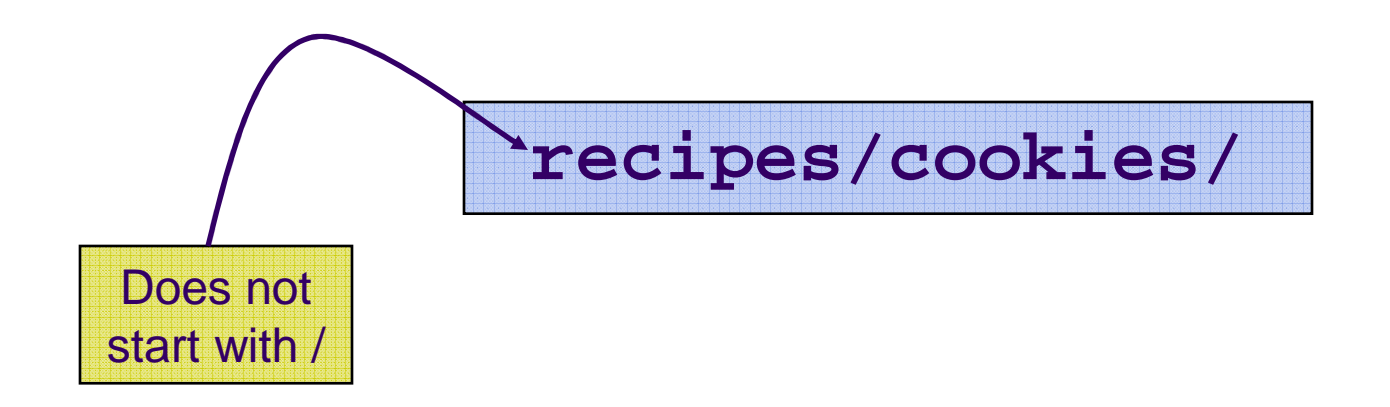

# **Wildcard Characters**

- You will find wildcard characters useful when manipulating files (e.g., listing or moving them).
- The wildcard characters are  $*$  and ?
- ? is used to represent any single character.
	- $\bullet$  For example, **ls hw?.txt** would match the files **hw1.txt** and **hw2.txt** but not **hw123.txt**
- is used to represent 0 or more characters.
	- For example, **ls hw\*.txt** would match the files **hw1.txt**  and **hw2.txt**, as well as **hw.txt**, **hw123.txt** and **hw\_assignment.txt**

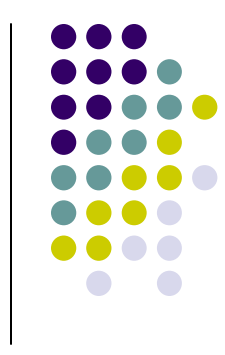

# **What is a "Shell"?**

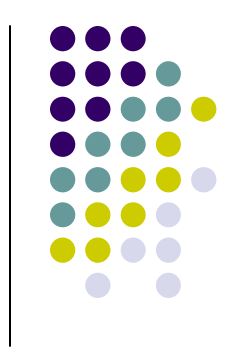

- $\bullet$  $\bullet$  The "most important program in the OS"  $\odot$
- $\bullet$  Your primary means of controlling the OS Your primary means of controlling the OS
- $\bullet$  On Linux, just another program!
	- Can use other shells: sh, csh, bash, tcsh
- $\bullet$ Can be programmed to do complex tasks
- $\bullet$  Every command (almost) is just running another program
- $\bullet$  Main difference Main differences are in syntax, ease of use

# **Common Commands**

- Directory operations:
	- pwd, cd, mkdir, rmdir
- **File manipulation:** 
	- ls, rm, cp, mv, cat
- **File examination** 
	- cat, more, less, head, tail, file
- File editing
	- ed, emacs, sed
- $\bullet$ Misc (pine, find, etc.)

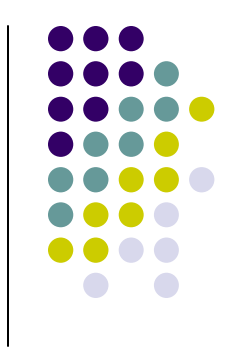

# **I/O Redirection**

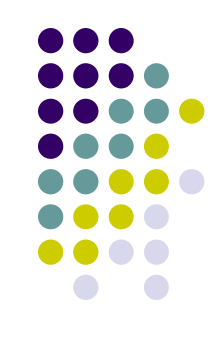

- $\bullet$ • All programs read from standard input "channel", write to standard output "channel"
	- Called "file descriptors"
- $\bullet$ • Shell can manipulate these file descriptors before executing command (i.e., program)
- $\bullet$ Devices and files treated similarly
- $\bullet$ • "<": redirect input
- $\bullet$ ">": redirect output

# **I/O Redirection**

- Examples:
	- % ls > my-files.txt
	- % wc < my-files.txt

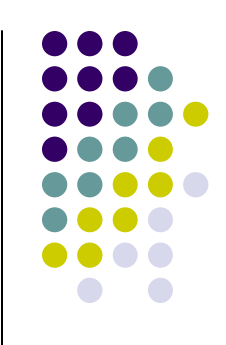

### **Pipes**

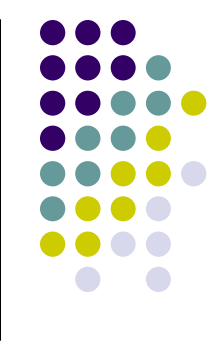

- Communications channel between two programs
	- $\bullet$  Can think of as a temporary file that first program writes to, second program then reads from
- $\bullet$ ● Syntax:

% program1 | program2

● Example:

% ls | wc

will give you the number of files you have

# **Command Line Editing**

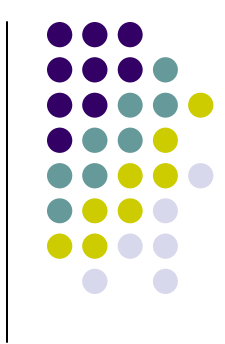

- $\bullet$ • Allows command to be edited before being executed
- $\bullet$  Uses subset of emacs commands:
	- Ctl-B, Ctl-F, Ctl-A, Ctl-E, <Backspace>, Ctl-D
- Allows previous commands to be recalled, then optionally edited
- $\bullet$  Very convenient for:
	- Typos
	- Repetitive commands